# **Foreman & Ansible docs Documentation**

*Release 1.0*

**Hamza Bourrahim**

**May 05, 2017**

# Informations

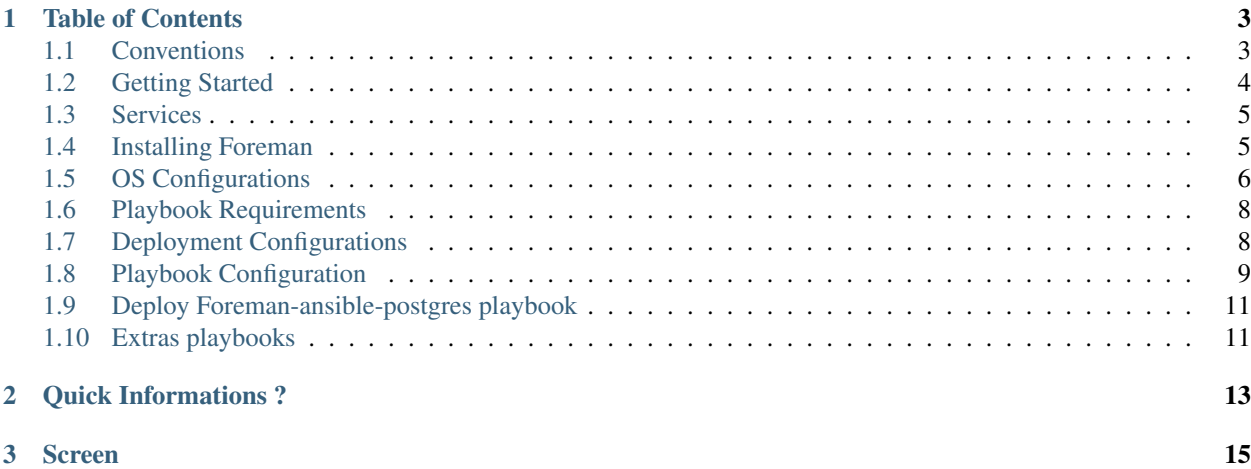

This documentation aims to help you deploying a Host using Foreman, it will covers all the parts that you need.

# CHAPTER 1

# Table of Contents

# <span id="page-6-1"></span><span id="page-6-0"></span>**Conventions**

This documentation uses several typesetting conventions.

### **Notices**

#### **Notes**

Note: A comment with additional information that explains a part of the text.

### **Hints**

Hint: This is a admonition of type *hint*.

#### **Warnings**

Warning: This is a admonition of type *warning*.

### **Tips**

Tip: This is a admonition of type *tip*.

#### **Seealso**

#### See also:

This is a admonition of type *seealso*.

### **Command prompts**

#### \$ command

Any user, including the **root** user, can run commands that are prefixed with the \$ prompt.

# command

The root user must run commands that are prefixed with the # prompt. You can also prefix these commands with the sudo command, if available, to run them.

# <span id="page-7-0"></span>**Getting Started**

The Getting started will helps you to set-up your environment and to understand Foreman.

### **Foreman**

Foreman is a complete lifecycle management tool for physical and virtual servers. It gives system administrators the power to easily automate repetitive tasks, quickly deploy applications, and proactively manage servers, on-premise or in the cloud.

A Foreman installation will always contain a central foreman instance that is responsible for providing the Web based GUI, node configurations, initial host configuration files, etc. However, if the foreman installation supports unattended installations then other operations need to be performed to fully automate this process. The smart proxy manages remote services and is generally installed with all Foreman installations to manage TFTP, DHCP, DNS, Puppet, Puppet CA, Ansible, Salt, and Chef.

Note: For this documentation, we will only use TFTP, DHCP, DNS and Ansible.

## **Environment**

For your tests, I recommand using :

- Virtual Machine (with Virtualbox as provider)
- Centos/7
- Ansible 2.3

Once you have those requirements, you can start learning about TFTP, DHCP, DNS and Ansible.

#### See also:

Services

# <span id="page-8-0"></span>**Services**

Foreman needs many services for doing his job, this section will introduce you those different services

### **TFTP**

Trivial File Transfer Protocol (TFTP) is a simple lockstep File Transfer Protocol which allows a client to get a file from or put a file onto a remote host. One of its primary uses is in the early stages of nodes booting from a local area network. TFTP has been used for this application because it is very simple to implement.

Note: Tftp is used along with Pxelinux, for booting from PXE.

### **DHCP**

The Dynamic Host Configuration Protocol (DHCP) is a standardized network protocol used on Internet Protocol (IP) networks. The DHCP is controlled by a DHCP server that dynamically distributes network configuration parameters.

Note: The server where Foreman is installed is playing the DHCP server.

### **Ansible**

Ansible is used for installing Foreman, and then used as a plugin in Foreman for ghatering facts

Note: Playbooks were tested with Ansible 2.3

### **Overview**

To understand the use of every service, we've got two machines:

- The Manage node (where foreman is installed)
- The Controller node (the host we want to build)

Tip: When the controller node is booting on PXE mode, the Manage node who's the DHCP server, will assign to the controller node an Ip address, along with a fileName. The filename is the **pxelinux.0** (**/var/lib/tftpboot/pxelinux.0**), after that, the controller node try to connect to the TFTP server to download the pxelinux.0 and the pxelinux.cfg and then loading linux image. When the Controller is built, we can deploy playbooks using Ansible.

# <span id="page-8-1"></span>**Installing Foreman**

Foreman is using a lot of components, and installing them manualy will take a lot of time, so we are using an Ansible playbook to install foreman.

### **Foreman-ansible-postgres Playbook**

The foreman-ansible-postgres is a fork of foreman-ansible, that support PostgreSQL and Powerdns.

the playbook contains multiple different roles with numerous customizable variables, which provide the following features:

- Setup database (PostgreSQL)
- Setup webserver (plain nginx as a proxy or nginx-passenger)
- Setup isc-dhcp-server
- Setup TFTP server
- Setup powerdns
- Setup foreman-proxy
- Setup Foreman including configuration (templates, hosts, domains, etc.)

Warning: None of the roles will install Puppet or use the official foreman-installer, instead the plain Foreman packages are used!

Note: In addition this playbook makes use of foreman-yml to automatically configure Foreman through the API based on a YAML file, which includes adding all templates, OS, media, hosts, etc. and linking them accordingly.

#### **Supported distributions:**

- Debian 7 & 8
- Ubuntu 14.04 & 16.04
- CentOS  $6 & 7$
- Red Hat Enterprise Linux 6 & 7

#### **Github repo**

You clone the repo from: <https://github.com/invicnaper/foreman-ansible-postgres>

## <span id="page-9-0"></span>**OS Configurations**

To avoid errors while deploying the playbook, you have to do some pre-deploy configuration

Note: Those configurations must be done on the manage node

### **FQDN configuration**

Open /etc/hostname:

```
# nano /etc/hostname
```
and add

<hostname>

Open /etc/hosts:

# nano /etc/hosts

and add

```
127.0.0.1 localhost
#127.0.0.1 localhost localhost.localdomain localhost4 localhost4.localdomain4
::1 localhost localhost.localdomain localhost6 localhost6.localdomain6
<ip> <domain> <hostname>
```
### **Disable SElinux**

To disable SElinux, open /etc/sysconfig/selinux:

```
# nano /etc/sysconfig/selinux
```
write

SELINUX=disabled

## **Open required ports**

The required ports are:

- 67
- 69
- 80
- 443

to open them, use:

# firewall-cmd --permanent --add-port=67/udp

```
# firewall-cmd --permanent --add-port=69/udp
```
# firewall-cmd --permanent --add-port=80/udp

# firewall-cmd --permanent --add-port=443/udp

#### See also:

Install Playbook requirements

# <span id="page-11-0"></span>**Playbook Requirements**

This part will help you installing the requirements for deploying the Ansible playbook

### **Epel-release**

Install epel-release using:

# yum install epel-release

### **Git**

Install git using: # yum install git

### **Install Ansible**

Install ansible using:

# yum install ansible

### **Clone the Playbook repo**

Clone the foreman-ansible-postgres repo using:

\$ git clone https://github.com/invicnaper/foreman-ansible-postgres

# <span id="page-11-1"></span>**Deployment Configurations**

This part will help you configuring ansible and services.

Note: Those configurations must be done on your local machine

### **Inventory file**

First, you have to create an inventory file, on your local machine:

```
$ nano /home/<user>/inventory
```
and add

<manage\_ip> ansible\_user=<user> ansible\_become=true

### **Configure SSH Keys**

#### **Generate SSH key**

Create SSH key using:

\$ ssh-keygen -t rsa -b 4096

#### **Copy SSH key**

Copy the ssh key using:

\$ ssh-copy-id <user>@<manage\_ip>

# <span id="page-12-0"></span>**Playbook Configuration**

This part will help you configure services installed by the playbook

### **DHCP**

To configure the DHCP server, open vars/examples.yml

and edit the part:

```
isc_dhcp_server_subnet:
 - netaddress: 192.168.121.0
   netmask: 255.255.255.0
   gateway: 192.168.121.1
   domain: lab.local
   domain_search: lab.local
   dns: 192.168.121.1
   range: 192.168.121.20 192.168.121.100
```
### **TFTP**

To configure the TFTP server, open roles/tftp/default/main.yml

and edit the part:

```
tftp_dir: /srv/tftp
tftp_pxe_dir:
- boot
- pxelinux.cfg
tftp_hpa_address: "0.0.0.0:69"
tftp_hpa_options: --secure
tftp_xinetd_socket_type: dgram
tftp_xinetd_protocol: udp
tftp_xinetd_wait: "yes"
tftp_xinetd_service_user: root
tftp_xinetd_server: /usr/sbin/in.tftpd
```

```
tftp_xinetd_server_args: "--user {{ tftp_user }} --secure {{ tftp_dir }}"
tftp_xinetd_disable: "no"
\setminus
```
### **PostgreSQL**

#### Todo

Edit PostgreSQL conf

### **PowerDNS**

Warning: Deprecated since version 1.0.

moved to *powerdns-playbook*.

### **Foreman-proxy**

To configure Foreman proxy, open roles/foreman-proxy/default/main.yml:

and edit the part:

```
foreman_proxy_port: 8000
foreman_proxy_protocol: http
foreman_proxy_bind_host: "{{ ansible_default_ipv4.address }}"
foreman_proxy_foreman_url: "http://127.0.0.1"
foreman_proxy_dhcp: true
foreman_proxy_dhcp_protocol: http
foreman_proxy_dhcp_server: 127.0.0.1
foreman_proxy_dhcp_subnets: "[]"
foreman_proxy_dhcp_omapi_port: 7911
foreman_proxy_tftp: true
foreman_proxy_tftp_protocol: http
foreman_proxy_tftp_dir: /srv/tftp
foreman_proxy_tftp_pxe_dir:
- boot
- pxelinux.cfg
```
### **Foreman-yml**

To configure foreman-yml, open roles/foreman-yml/default/main.yml

and edit the part:

```
foreman_yml_api_url: "http://localhost:80"
foreman_yml_api_username: admin
foreman_yml_api_password: foreman\
```
### **Foreman**

To configure foreman-yml, open roles/foreman/default/main.yml

# <span id="page-14-0"></span>**Deploy Foreman-ansible-postgres playbook**

This part will help you deploying the playbook foreman-ansible-postgres using ansible-playbook

### **Ansible-playbook**

To deploy the playbook on your manage node, use:

```
$ ansible-playbook foreman.yml -i /home/<user>/inventory -ask-become-pass
```
To test foreman, visit the url:

[http://manage\\_ip/](http://manage_ip/)

# <span id="page-14-1"></span>**Extras playbooks**

This part will present you the extras playbooks that will helps you install **Ansible-foreman plugin** and **smart-proxy**powerdns

### **Ansible-foreman Plugin**

This playbook will install the ansible-foreman plugin, so you can use Ansible along with Foreman

Todo

Add repo

### **Smart-proxy-powerdns**

This playbook wil install the smart-proxy powerdns, so you can use powerdns as dns provider

Todo

Add repo

# CHAPTER 2

# Quick Informations ?

- <span id="page-16-0"></span>• By Hamza Bourrahim
- This documentation use many Ansible playbooks
- Tested using Centos
- Playbooks tested using Ansible 2.3
- The goal of this doc is to help you deploying a Host using Foreman
- Done for ABlogix

# <span id="page-18-0"></span>CHAPTER 3

Screen